居家隔离,回不了学校实验室,如何设计利用身边的小物品**+**智能手机, 设计一个简单易操作的小实验? 如:测定小球和地面之间碰撞的恢复 系数

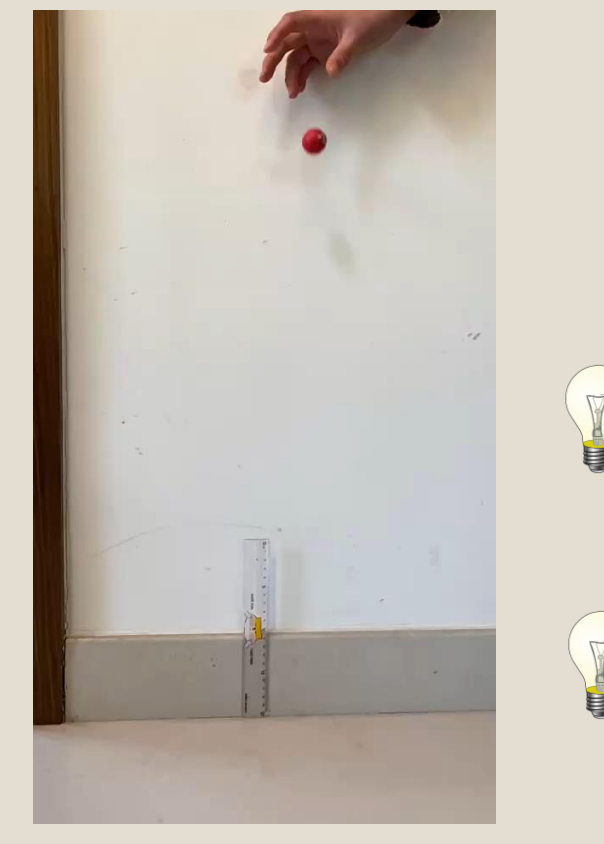

慢动作模式;帧率:**240fps**拍摄

iphone iOS13

$$
e = \frac{v_{\hat{\wedge}\hat{\mathbb{R}}}}{v_{\hat{\mathbb{H}}}} = \frac{v_2}{v_1}
$$
\n
$$
\vec{J} = \sqrt{2gh_1} \quad v_2 = \sqrt{2gh_2}
$$
\n
$$
\vec{J} = \vec{K}
$$
\n
$$
\vec{J} = \vec{K}
$$

恢复系数

且女地以伙伙佣人 $v_1, v_2$ :

- 如何通过视频确定小球移 动速度?
- 如何将视频的帧数和真实 时间进行换算?
- 如何将视频中的距离和真 实距离换算?

1

怎么办?

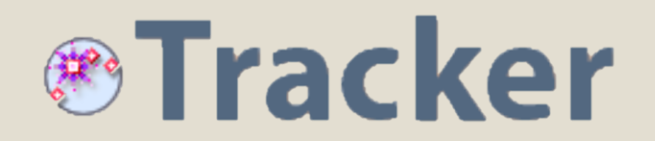

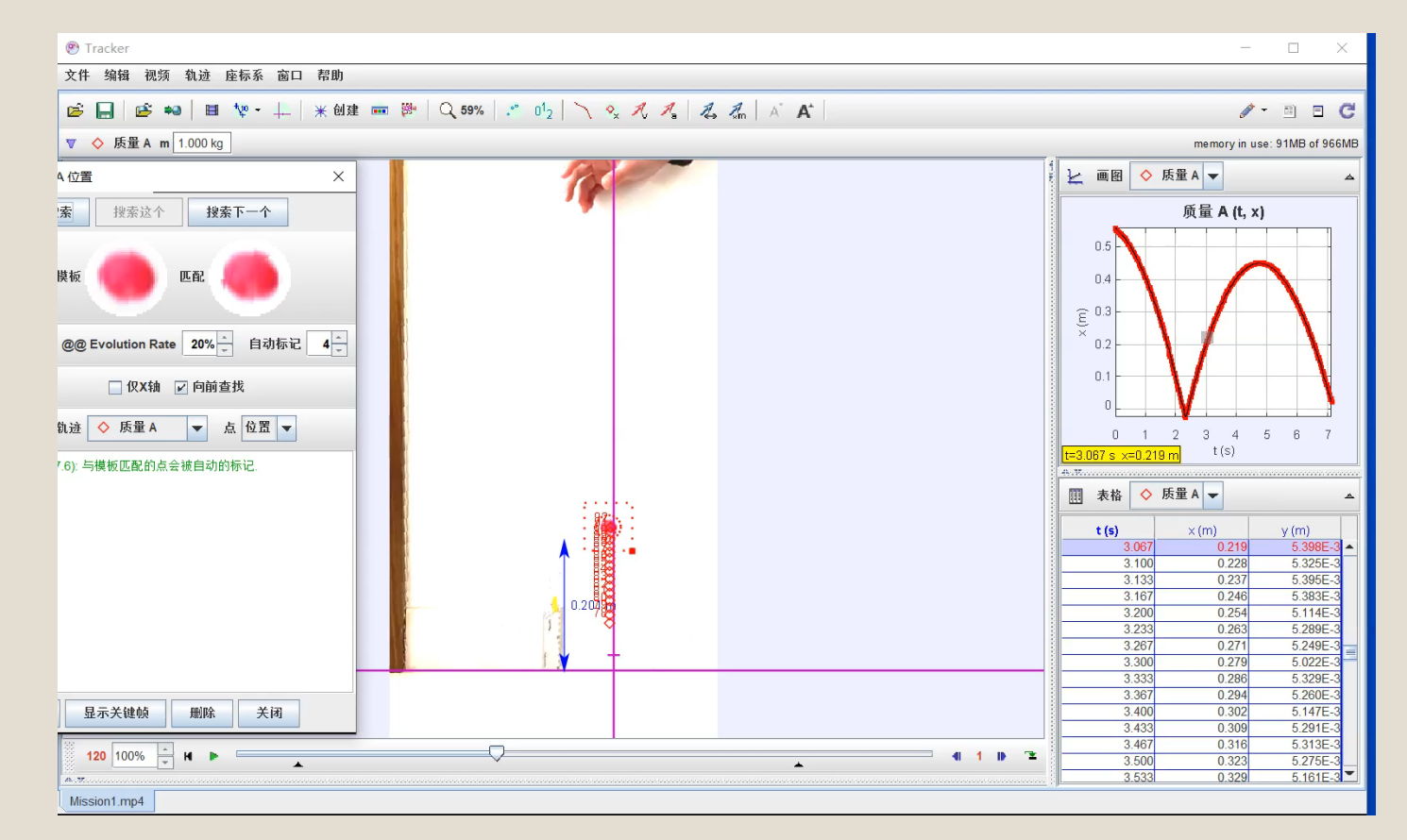

- 距离:通过定标尺完 成视频中距离和实际 距离的对应。
- 帧数换算: 240 frames in 1 second

• 方案二、方案一都可 以完成

原理: 在视频画面中建立坐标系,逐帧自动定位目标物体, 输出它在坐标系中的位置,获得 位置**-**时间变化关系图

 $\vec{r} = \vec{r}(t)$  $\vec{r} = \vec{r}(x, y)$ 

# What's more?

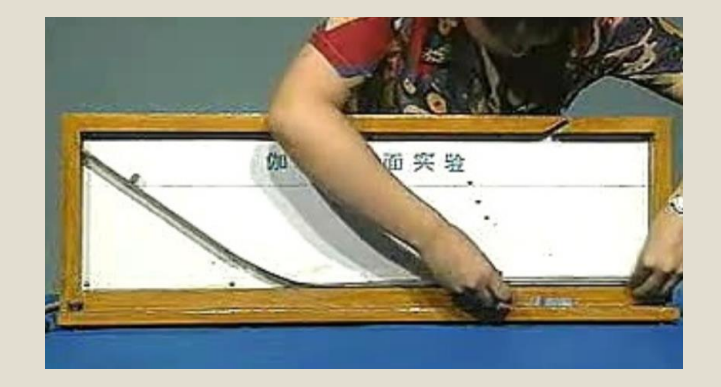

- 伽利略斜面实验
- 测定弹簧劲度系数
- 研究混沌摆运动轨迹(二维轨迹)
- 研究抛体运动

$$
\overrightarrow{\boldsymbol{r}}=\overrightarrow{\boldsymbol{r}}(t)
$$

 $\vec{r} = \vec{r}(x, y)$ 

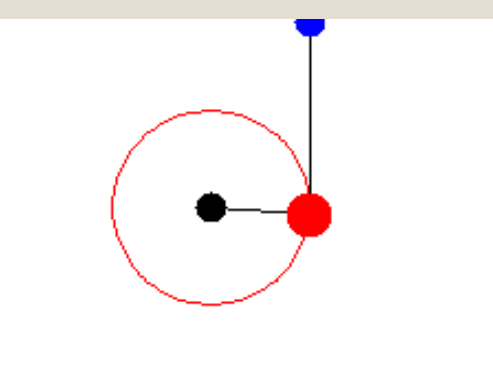

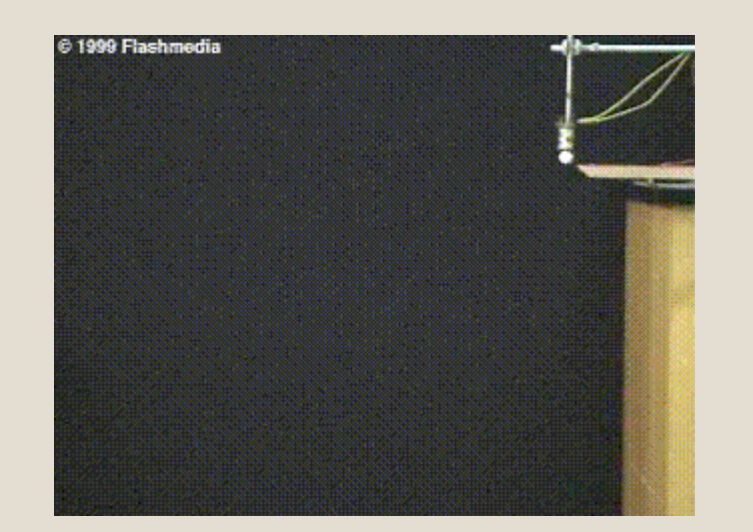

• **……**

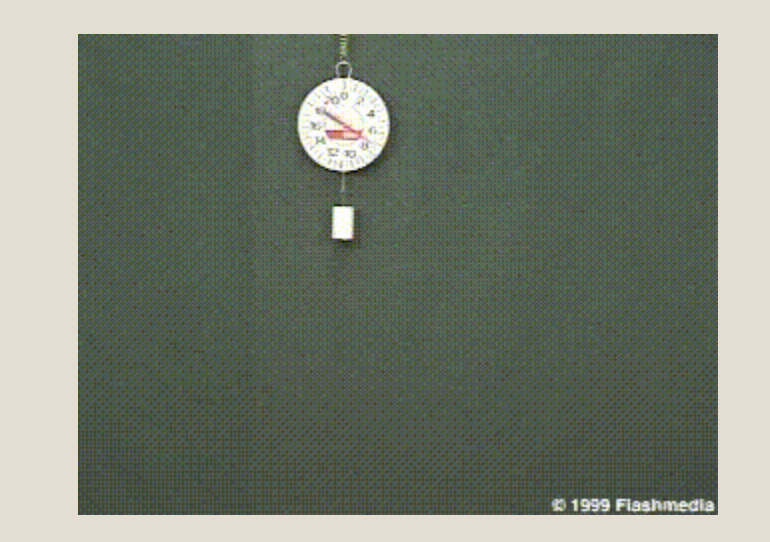

# 总结: ®Tracker 的主要功能

**Tracking**:自动**/**半自动追踪视频中像素点的运动,RGB辨认

Modeling: 建立质点/矢量等模型和坐标架(可伸缩至实际比例)

**Data Analysis and Curve Fitting**:

分析质点**(**单体、多体**)**等模型的运动,计算其坐标、速度、 加速度等信息,绘制其随时间的变化曲线;可导出数据**/**直 接进行函数拟合;

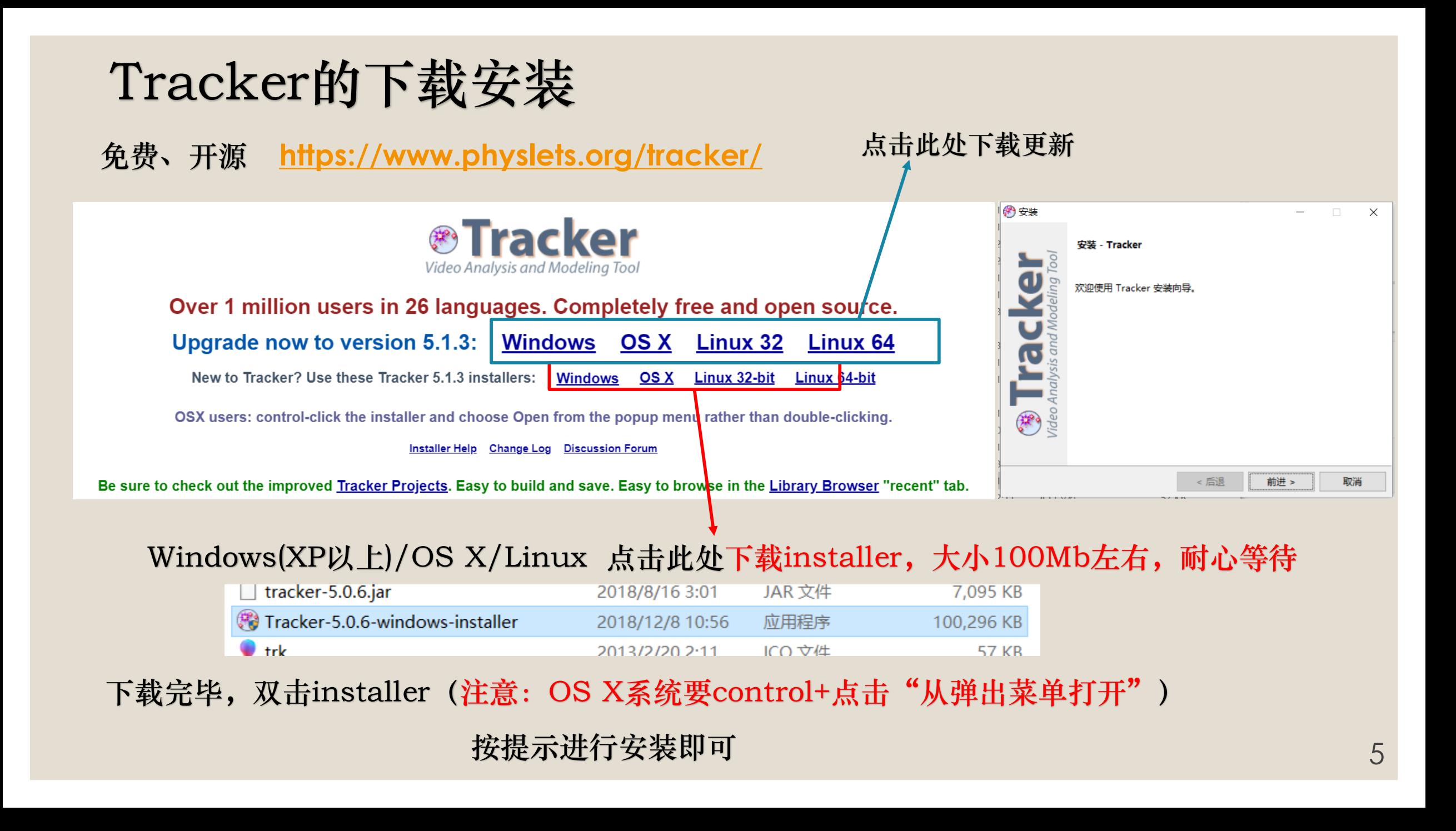

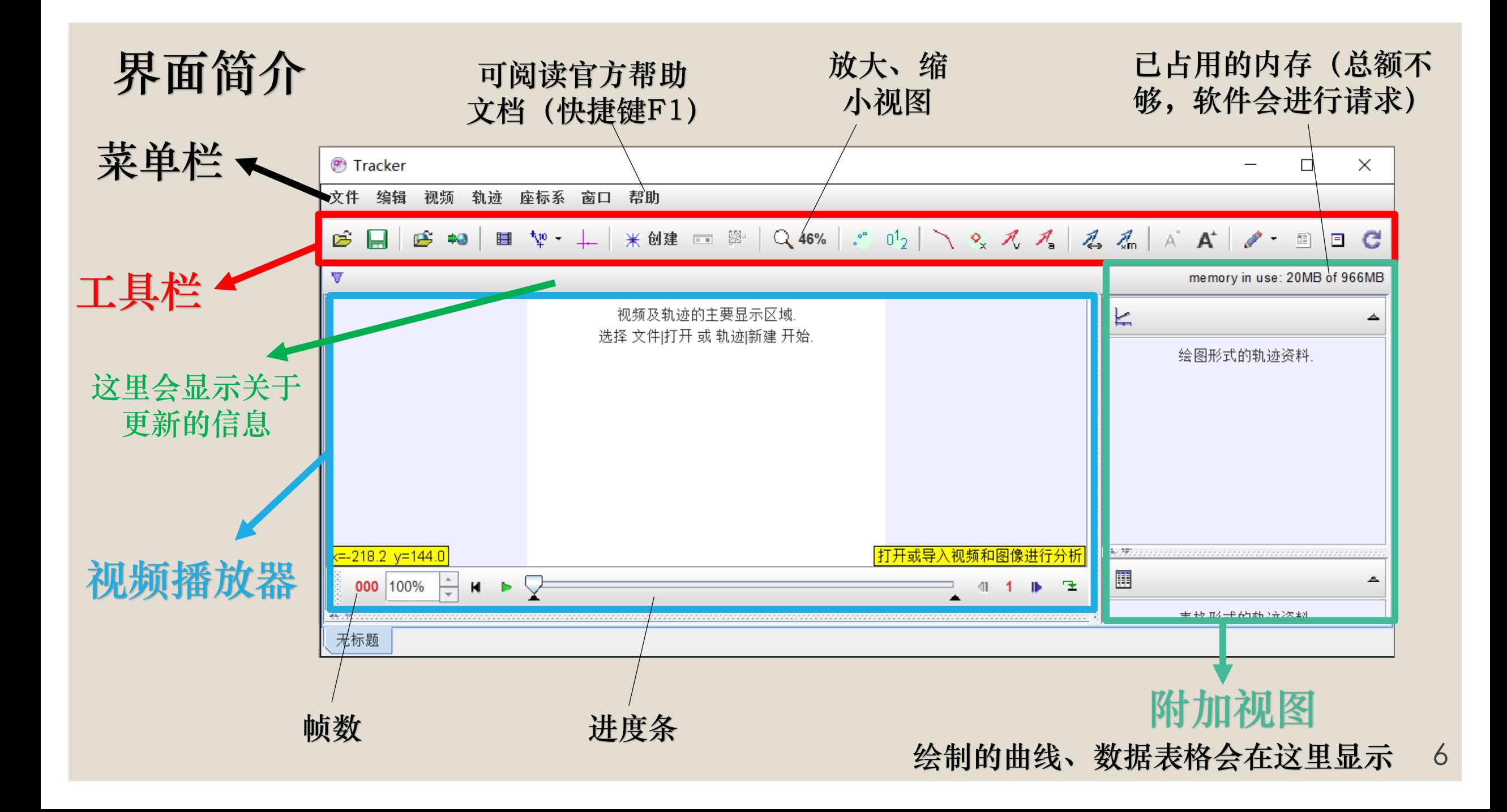

# 关于拍摄视频 尽量使用慢动作拍摄,一定要明确拍摄的帧率(**XXX** fps)

Huawei

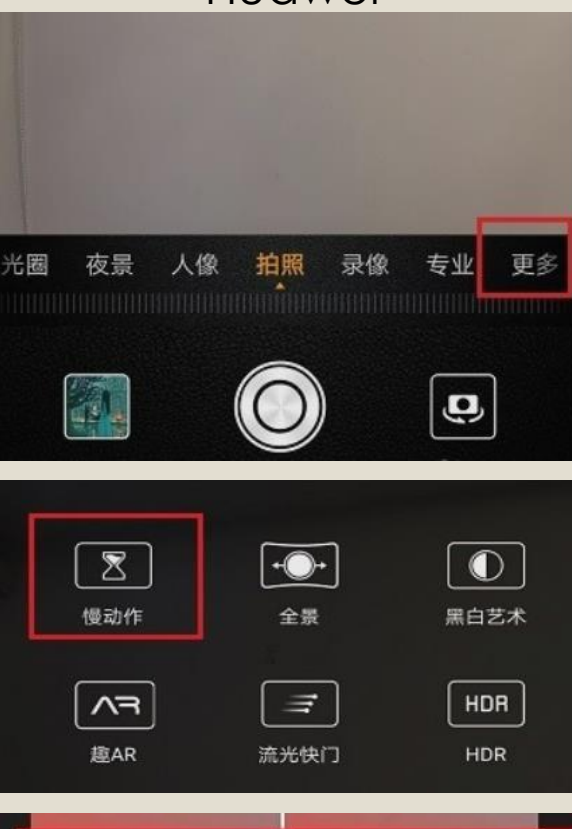

未开启 已开启 普通慢动作可拍摄不限时长的高速视频。 超级慢动作支持自动或手动拍摄32X (960 帧/秒) 超高速定时小视频, 明亮环境下拍摄 效果更佳。

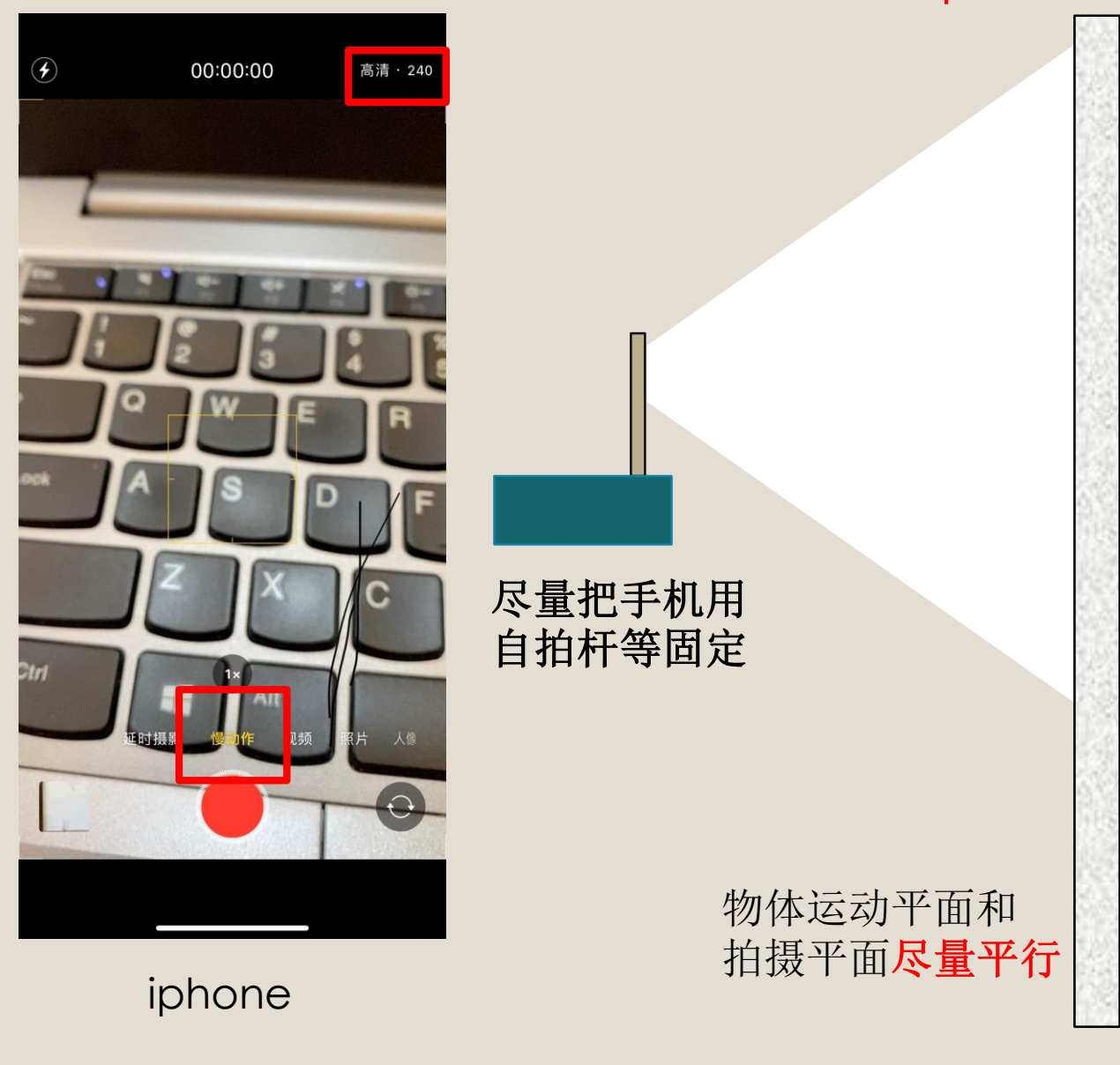

# 打开、裁剪视频

#### 可以打开 mp4/mov/wmv/avi/gif 等多种格式的视频和动画

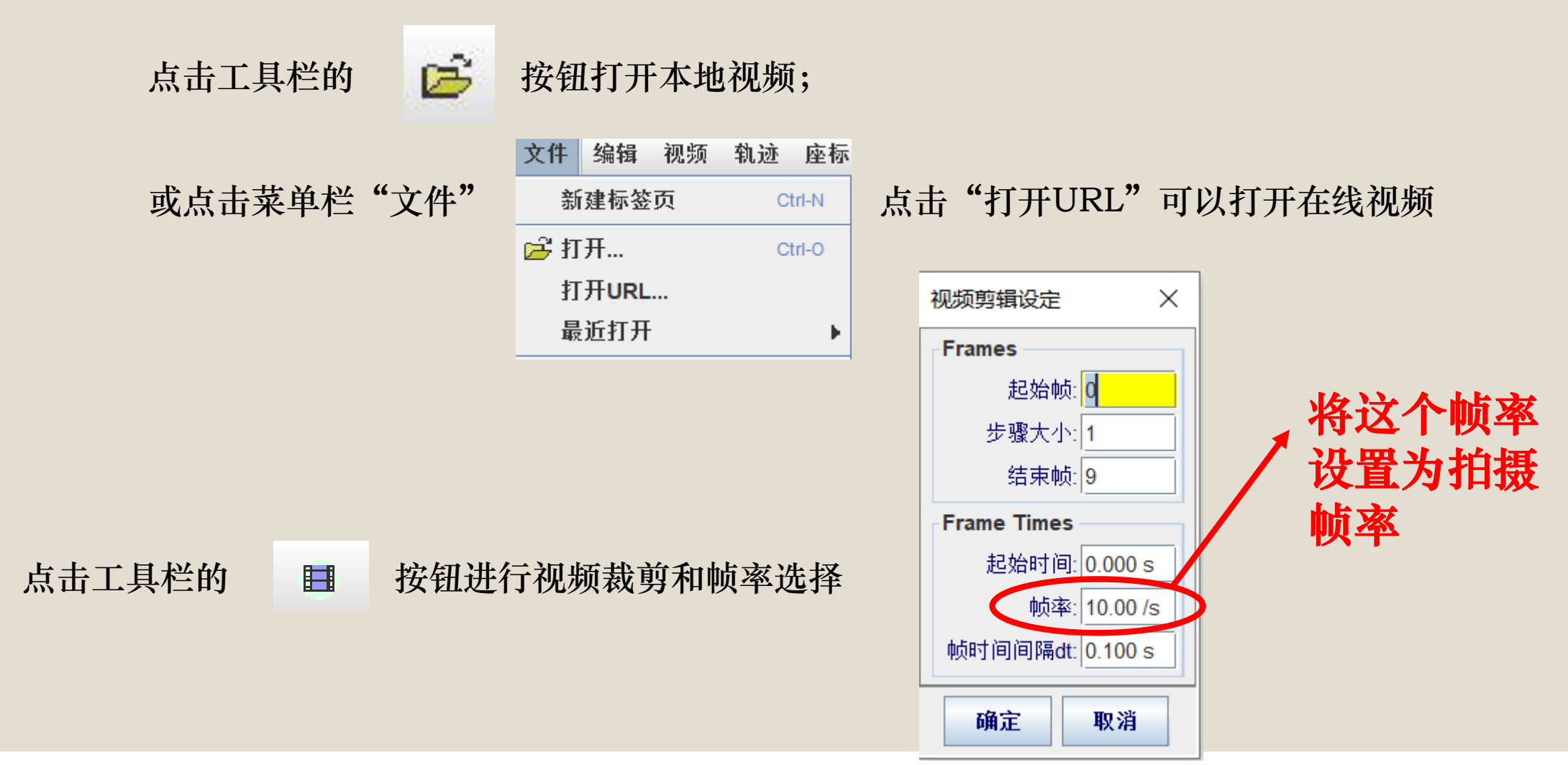

## 播放器的使用

#### 裁剪视频的始末位置

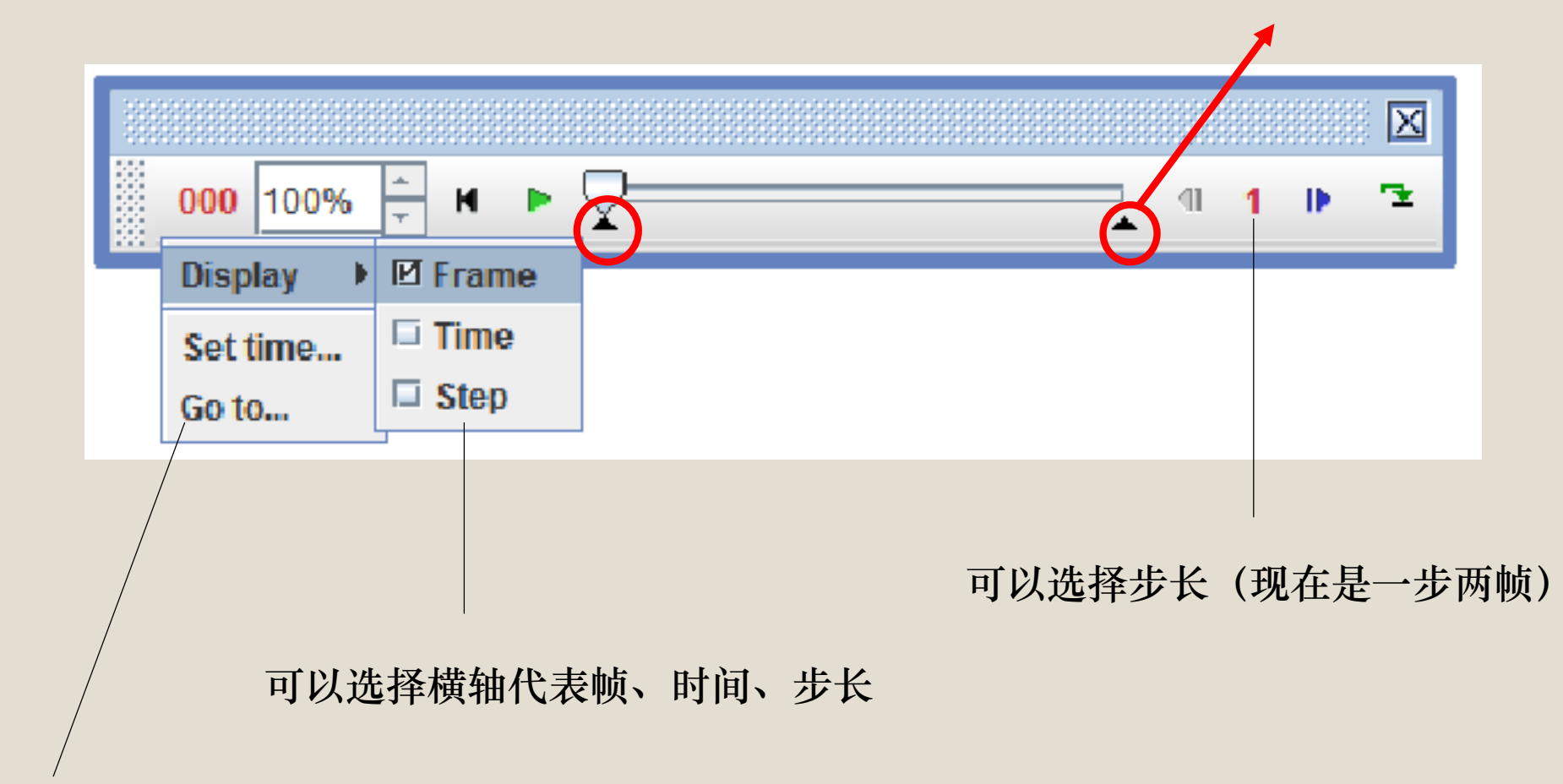

#### 跳转到指定时间/帧

## 滤镜的使用

#### 为了实现自动追踪,目标物体需要和背景具有较高的辨识度

若难以识别,可以给视频加上亮度、对比度等滤镜,让物体轮廓更为清晰

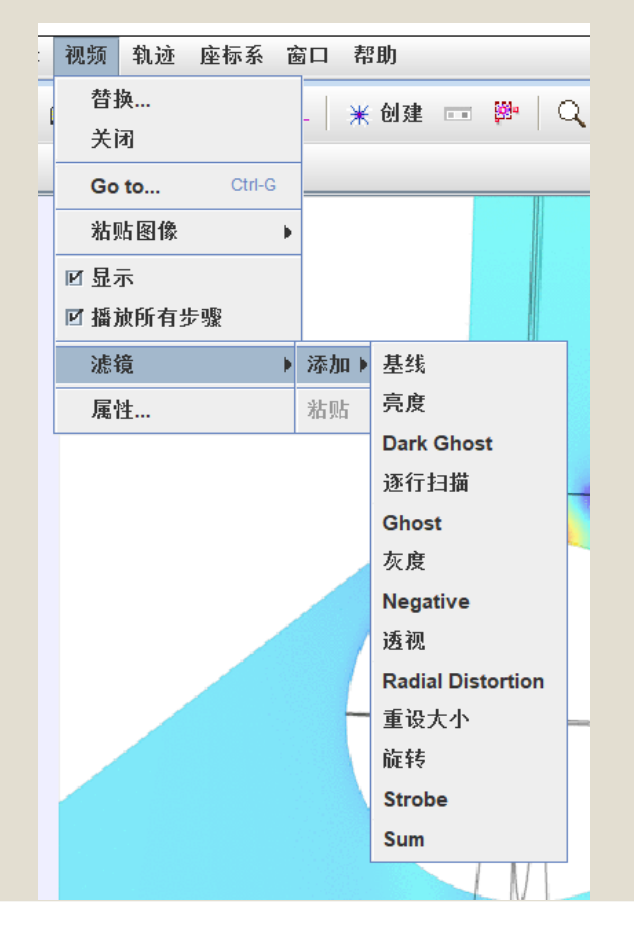

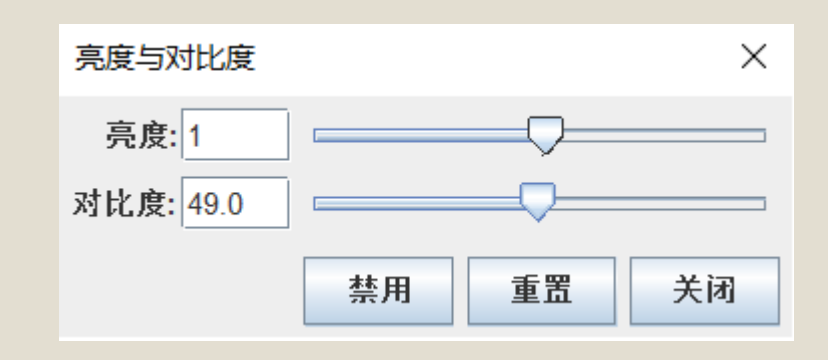

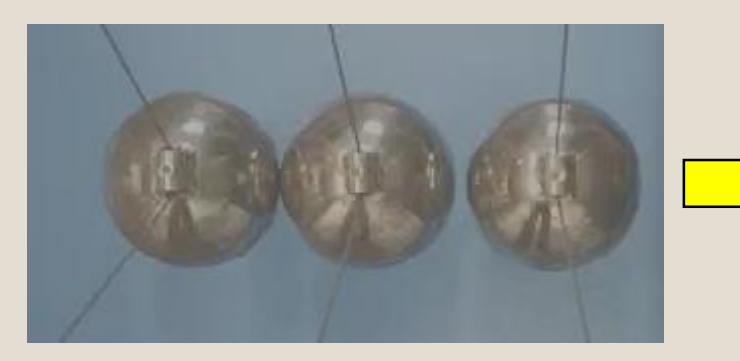

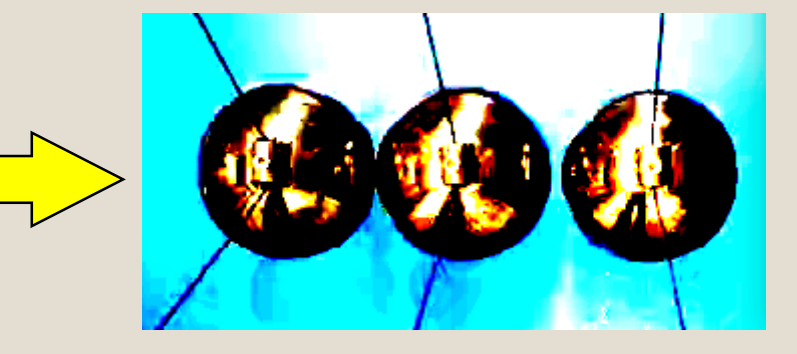

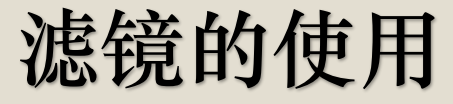

可以用滤镜中的Radial Distortion修正广角镜头的视角偏差

#### 用透视(Perspective)滤镜修正平面偏差

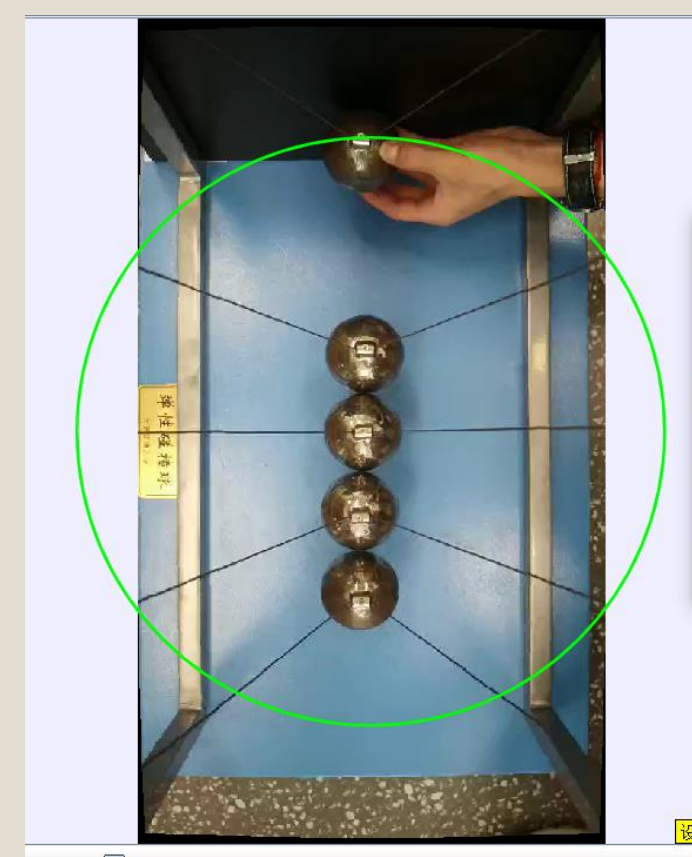

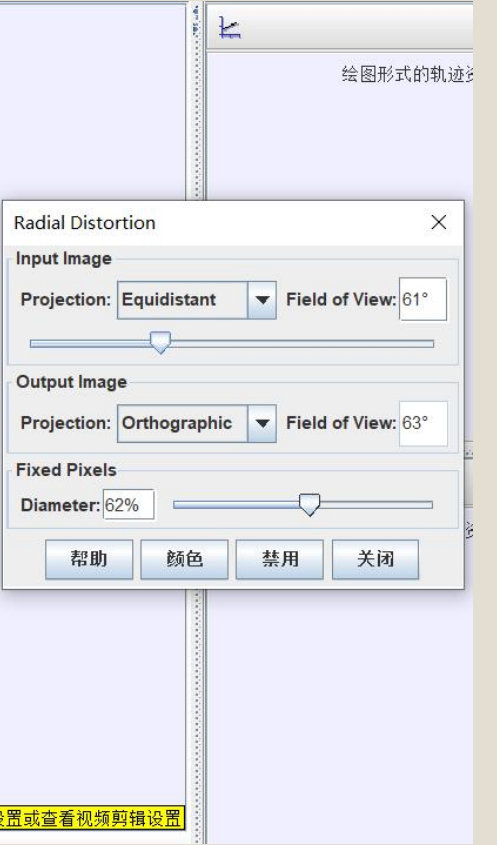

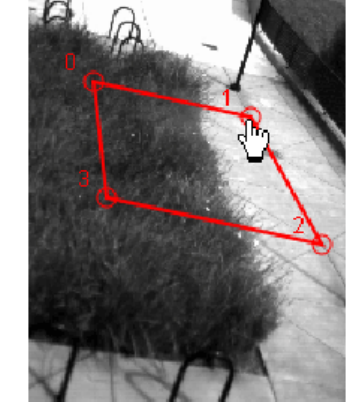

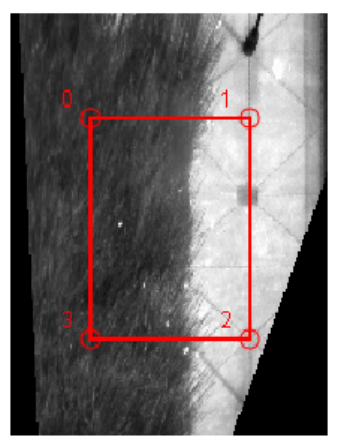

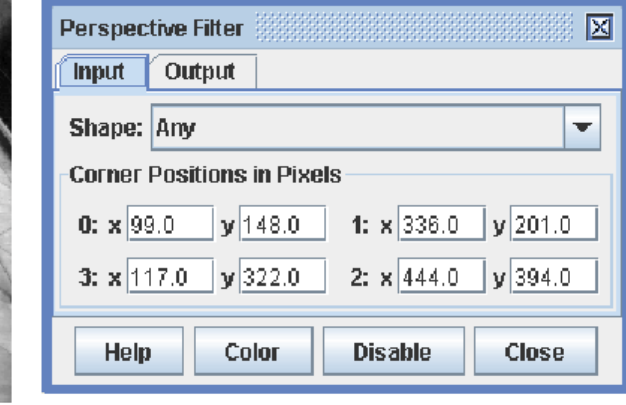

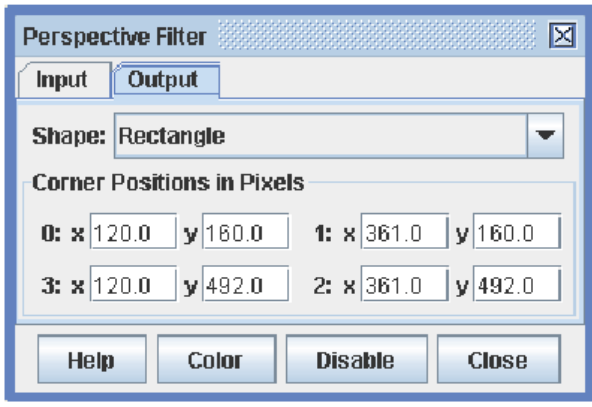

### 坐标系的建立

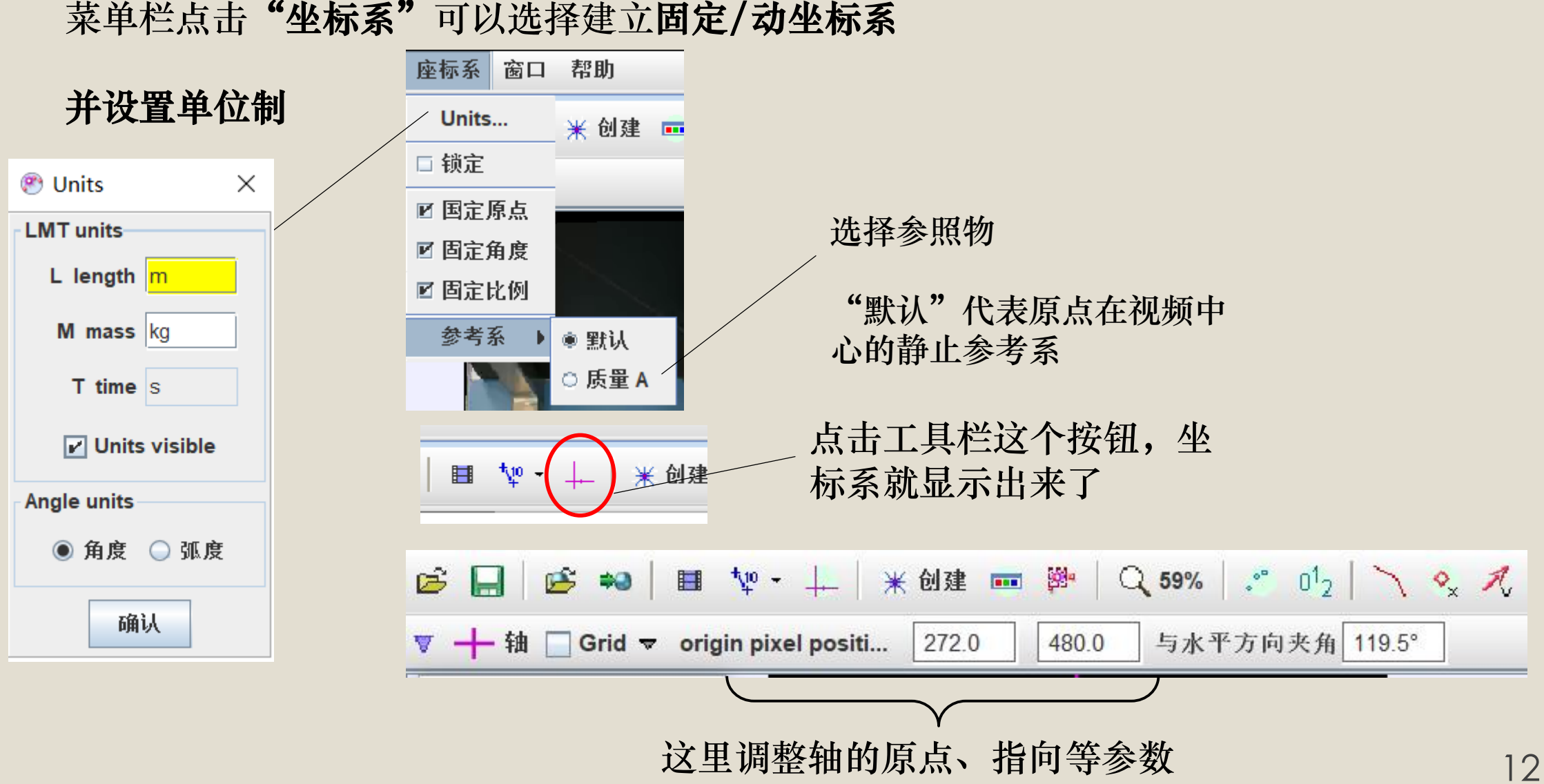

### 坐标系的建立

此时还需要定标,使得视频中的长度对应真实长度

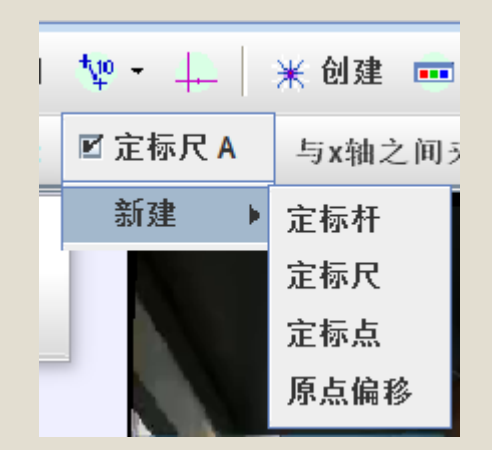

如图,选择工具栏的定标工具

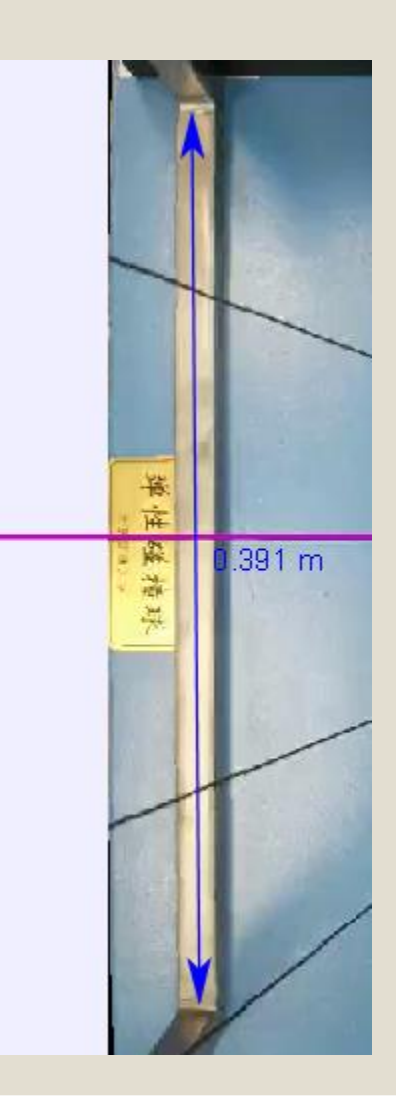

比如,使用装置一旁的栏杆 长度作为定标尺;实验中测 得其长度为0.391m;于是, 将定起点、终点标尺拖动到 相应位置,此时,坐标系中 的其它物品的长度就按比例 伸缩到了真实长度

# 建立质点并追踪其运动

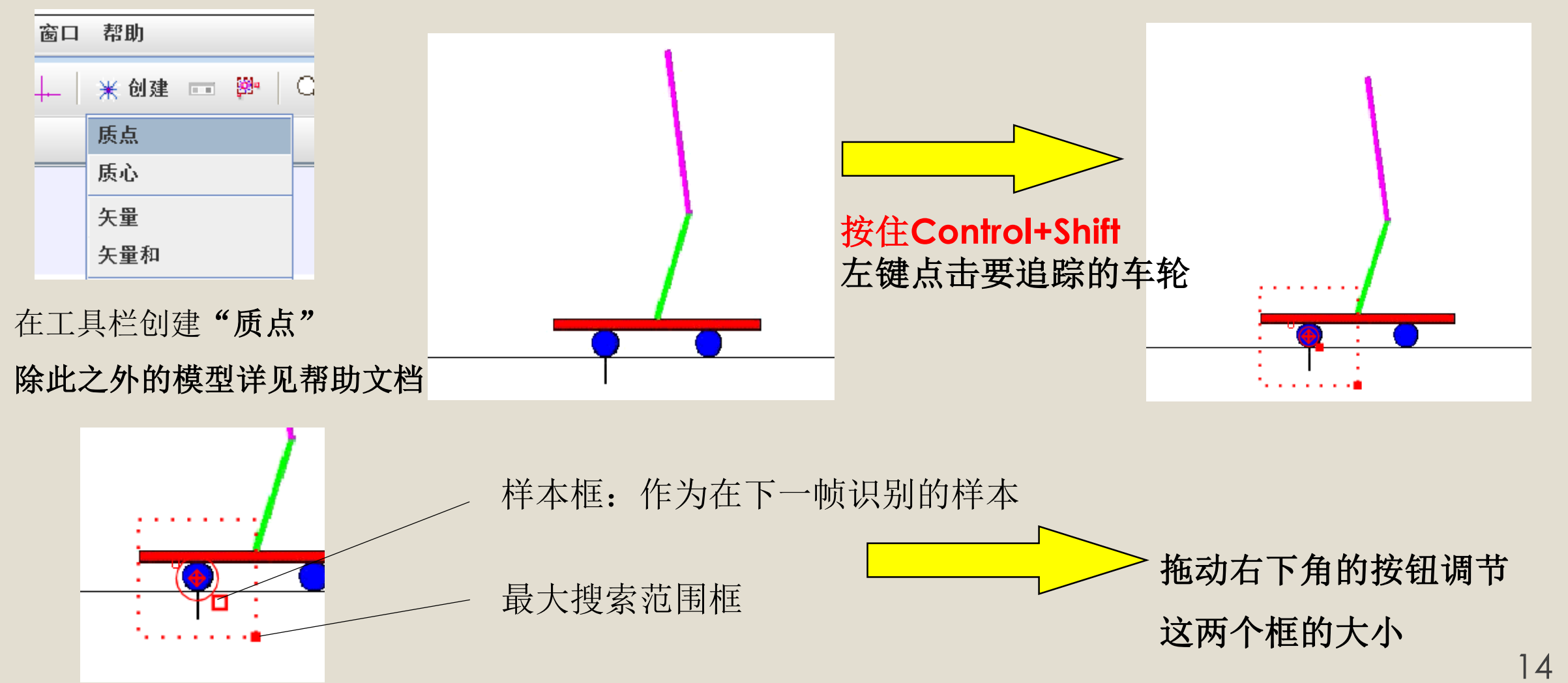

#### Tracker 的主打功能在于可以自动地识别、追踪像素点的运动

自动搜索

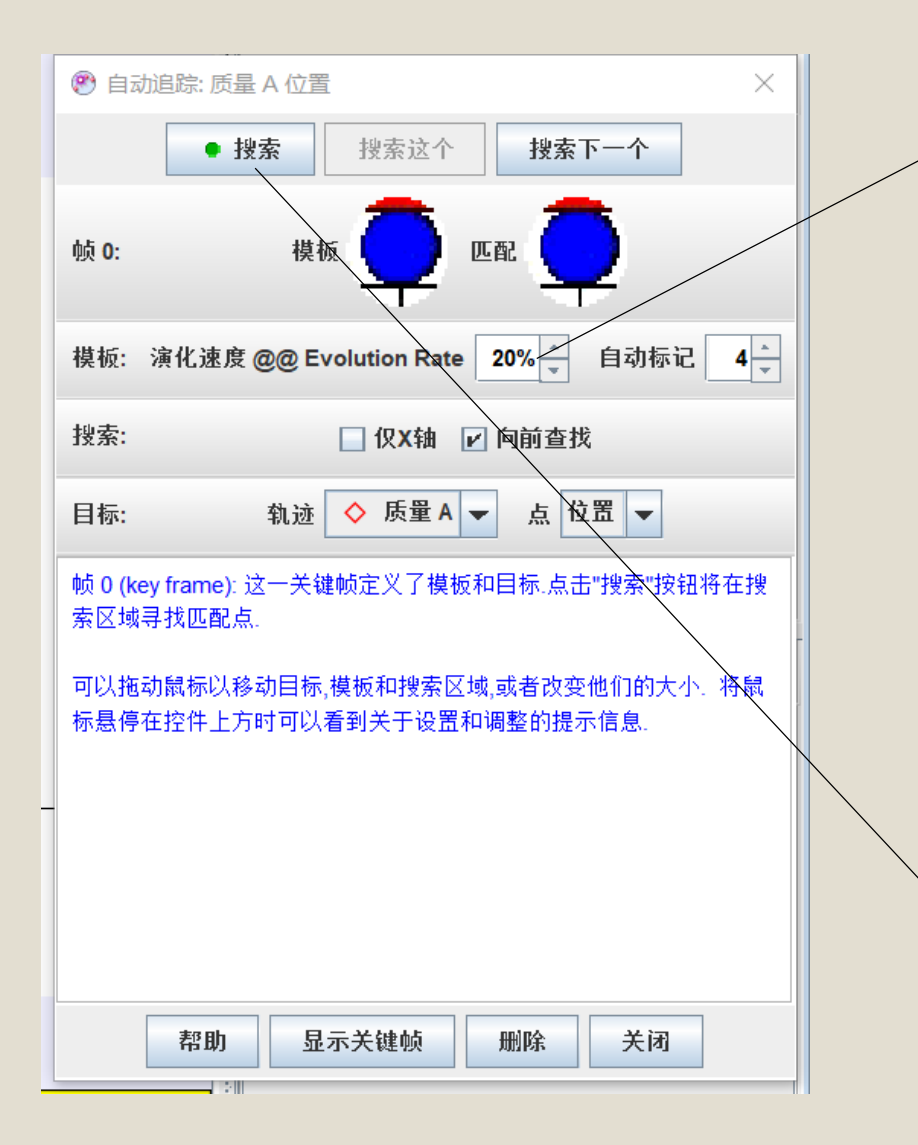

"演化速度"相当于模板和下一帧匹

配图像之间的"容错率"

一旦模板和匹配之间的差距超过了这 个容错率,自动追踪就会停止,这时 需要手动调整追踪框,调整之后再继 续进行追踪

调整好之后点击开始自动搜索

### 数据的分析、导出和拟合

自动搜索完成后,在附加视图中就可以得到追踪物体的运动曲线

表格中数据可以直接 copy至Origin等软 件中进行数据分析

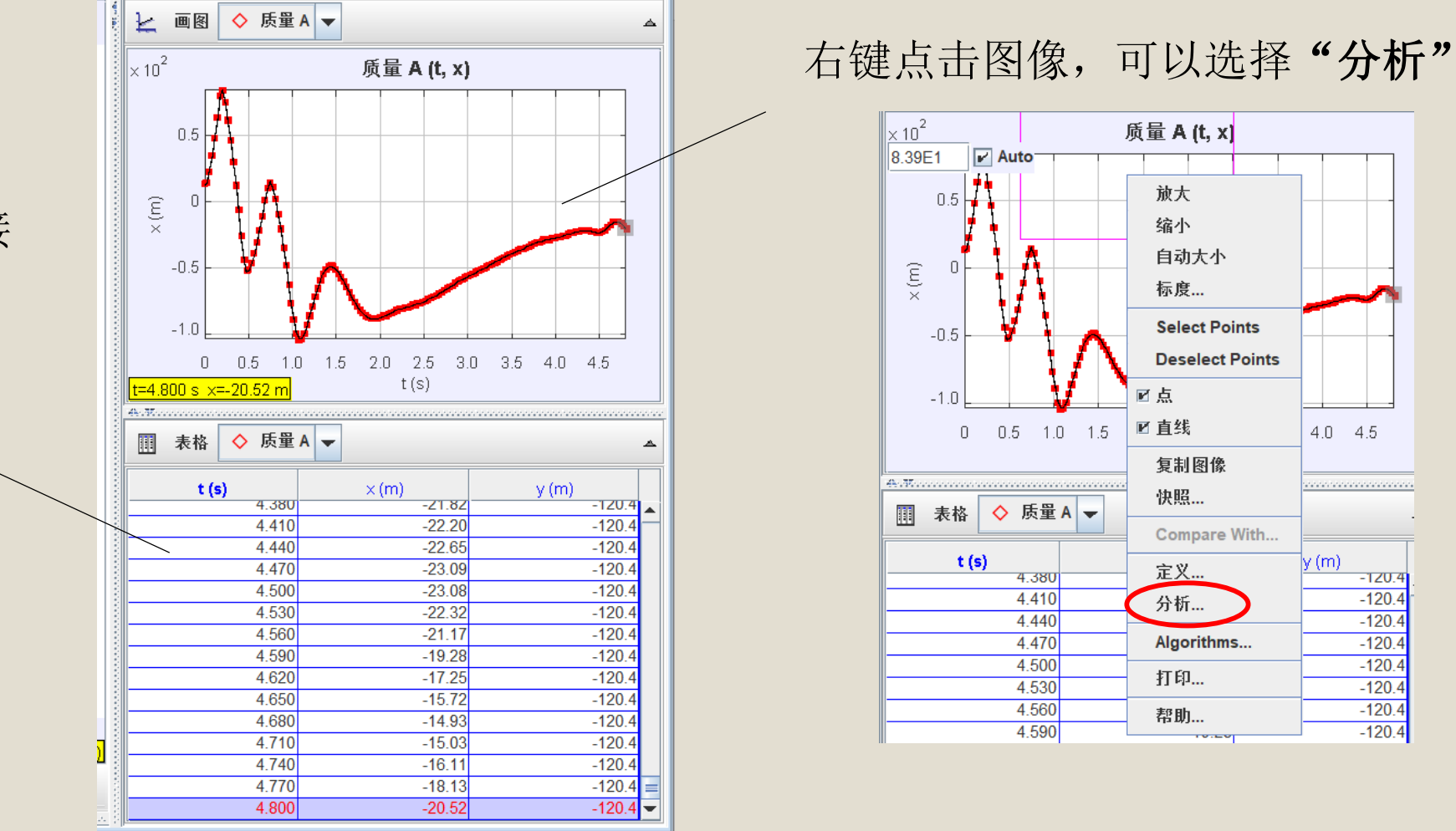

16

 $4.0$   $4.5$ 

and constant and analysis and

 $-120.4$ 

 $-120.4$ 

 $-120.4$ 

 $-120.4$ 

 $-120.4$ 

 $-120.4$ 

 $-120.4$ 

 $-120.4$ 

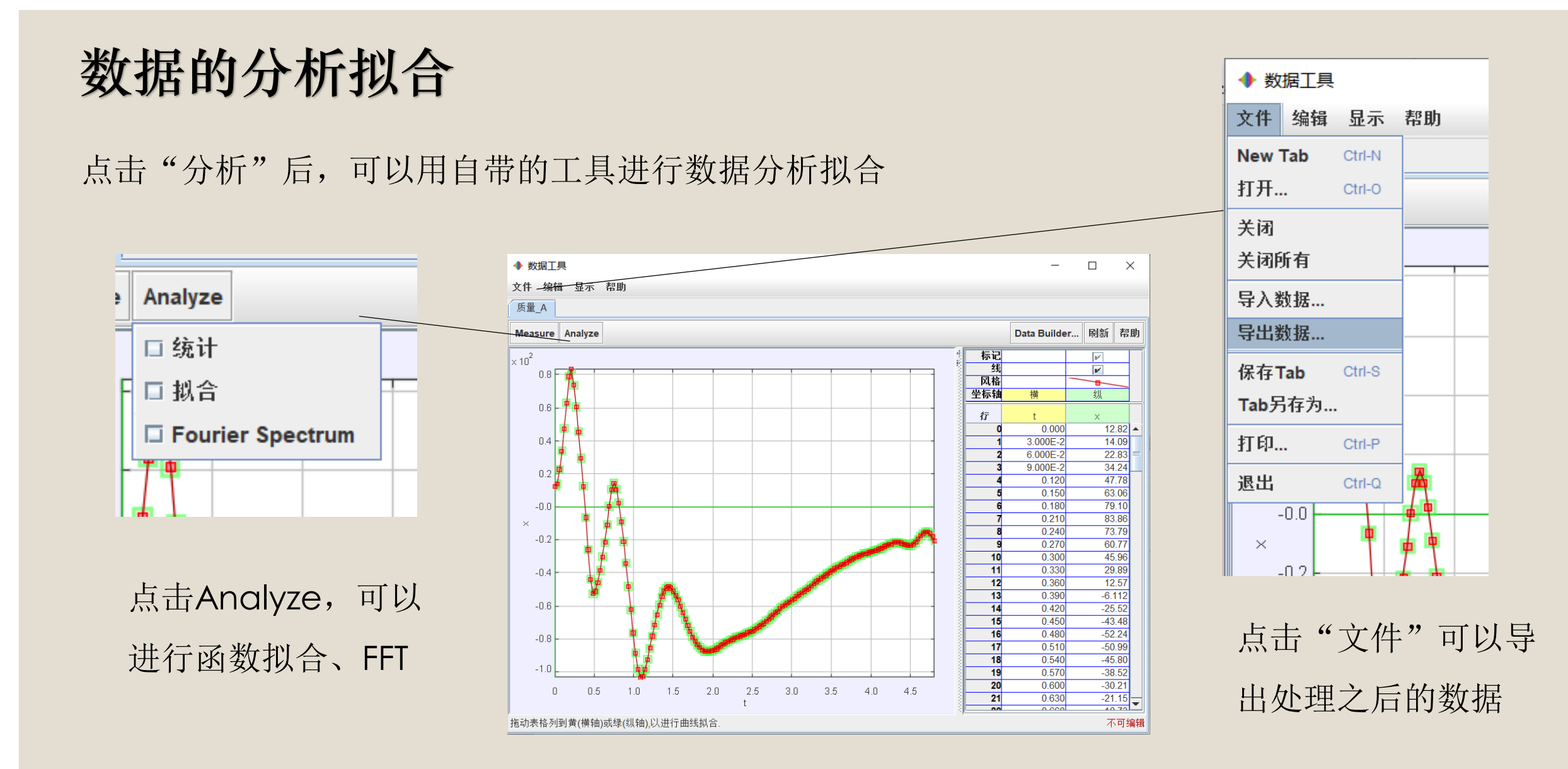

思考:如何分析不确定度?

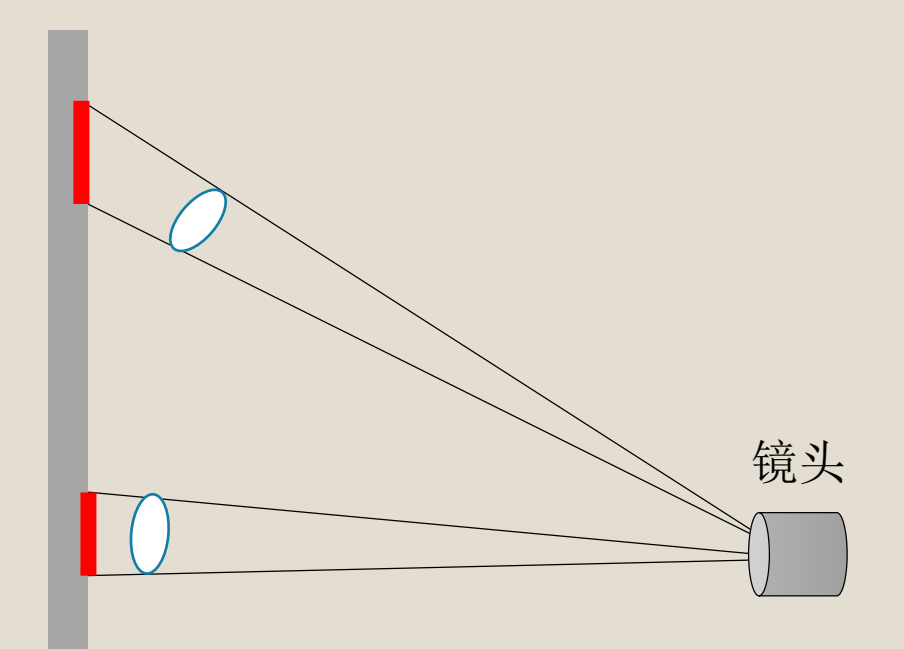

视野中心和边缘处,同样的像素 是否对应了相同的实际距离?

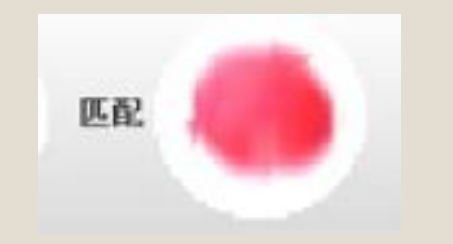

追踪的物点大小如何? "搜索区域"大小如何? 追踪点是否保持在物点中心?

391 m

定标的物体精度如何?

是否位于运动平面?

定标尺的始末段是否与定标物体重合?

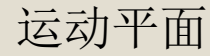

# Tracker的更多玩法,可以按F1在自 带的帮助文档中查找

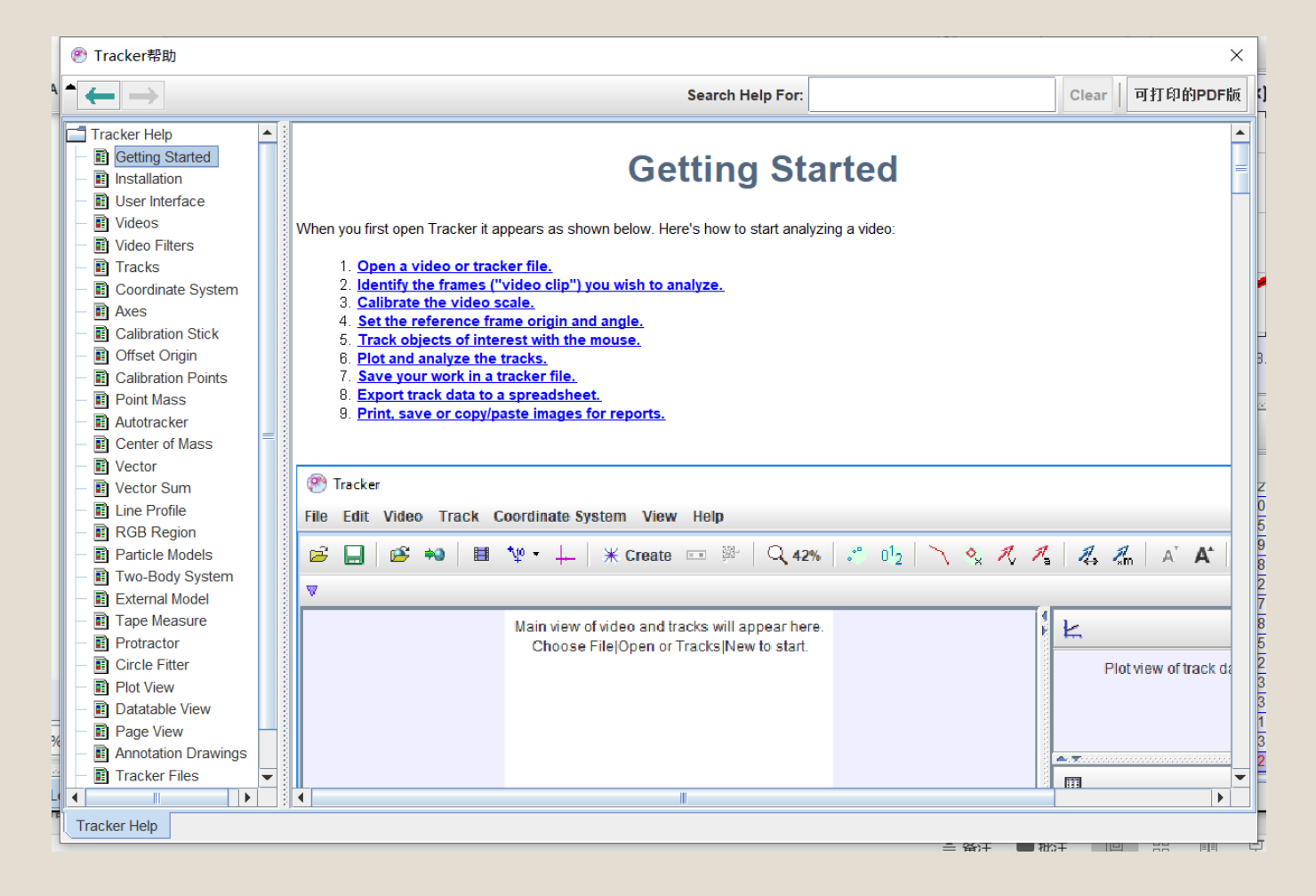